## Pro-Stitcher®

## Customizing the Quick-Access Toolbar

Select the Settings tab.

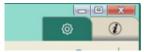

· Press Display.

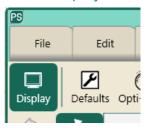

• In the sidebar, press Assign.

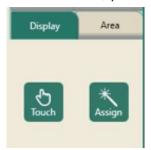

 The Quick-Access buttons are now assignable.

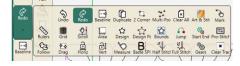

 Click on the small triangle at the bottom of one of the assignable buttons. A pop-up menu will appear with all the buttons available.

- Press the icon for the button you'd like to assign. The button is now assigned.
- Press the Assign button (in the sidebar) when you finish your selections.